## **WEB編 何が起こっているか**

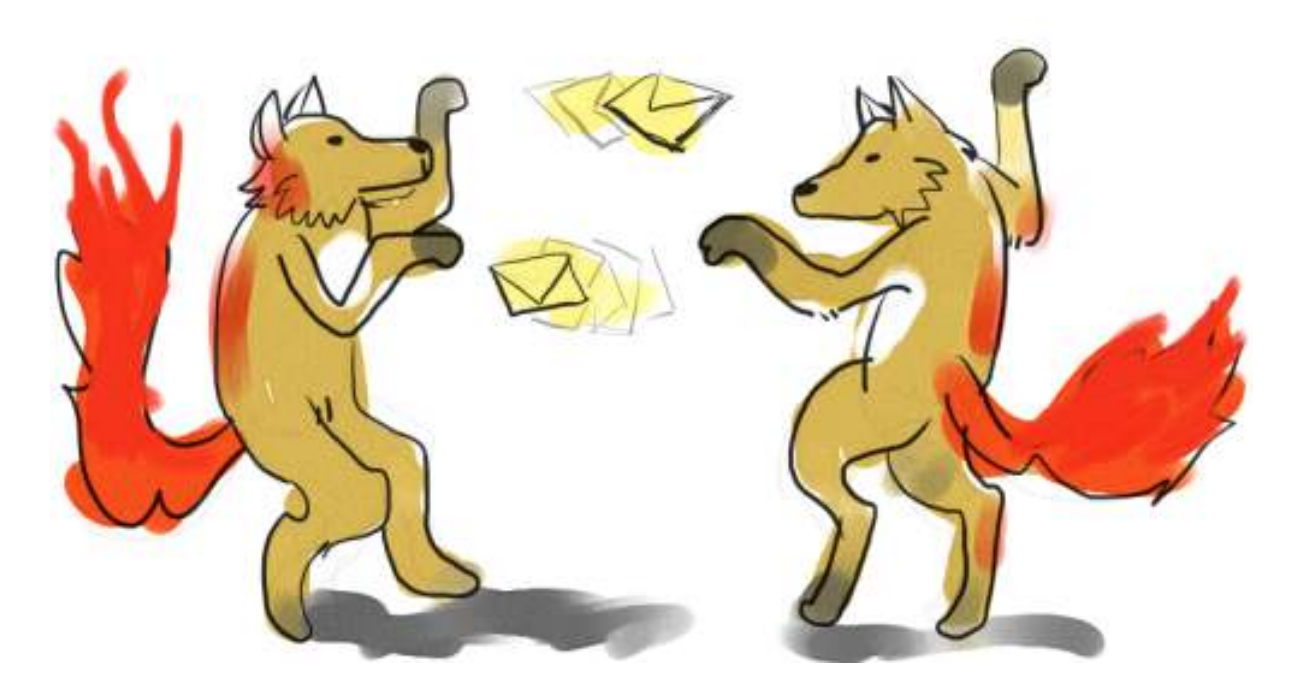

直前に⾒てもらった「hello WEB APP world」がどういう理屈で動いたのかを確認していきま す。

webサーバー (ここでは AN HTTPD) が、webブラウザ (Internet Explorer とか Firefox) に 「hello WEB APP world」というメッセージを送りました。これは目で見て確認できる通りで す。今回はwebサーバーを⾃分のコンピュータの上で動かしましたが、実際は、ネットワークコ ンセントの向こうにある、どこか離れたコンピュータ(サーバー)と通信しているので、そこは ご注意を。

webサーバーってのは、⼀番の基本は、すでに出来上がったページとか画像をwebブラウザに渡 すというのがその役⽬です。下のようなテキストファイルを作って、先のスクリプトを置いた cgi-bin フォルダに一緒に置いてください。

[hello.txt](https://kirinwiki.com/wiki/doku.php/py:web2?do=export_code&codeblock=0)

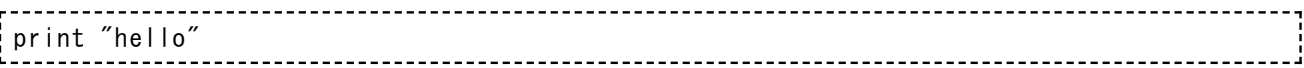

そしたら下のURLにアクセスしてみましょう。(もちろん、AN HTTPD を動かしている状態で試 してね)

<http://localhost/cgi-bin/hello.txt> [http://localhost/cgi-bin/hello.txt]

そのままの内容がブラウザ上には出てきましたね。別にこれがpythonスクリプトのように扱われ て、hello とのみ表⽰されるわけではありません。あるがままの内容が渡されます。

次に、下の内容を持つファイルを同じフォルダに作って置いてください。今度は hello.html で す。

[hello.html](https://kirinwiki.com/wiki/doku.php/py:web2?do=export_code&codeblock=1)

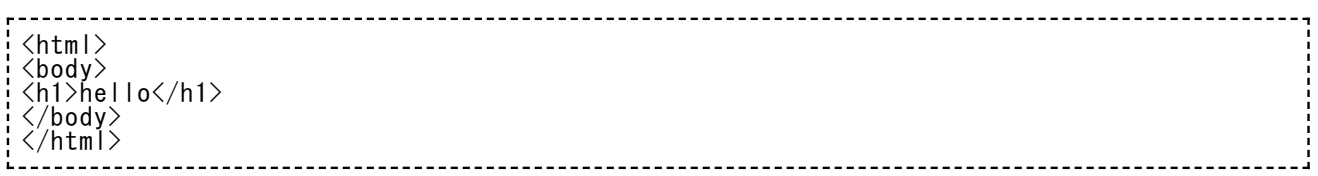

で、アクセスするURLは、たぶん予想できると思いますが、下の通り。

<http://localhost/cgi-bin/hello.html> [http://localhost/cgi-bin/hello.html]

今度は内容がちゃんとHTMLとみなされて、太字で hello と出てきましたね。これも、HTML自体 はあるがままにサーバーから送られてきて、ブラウザのほうはこれを「こっち側で」整形したと いうだけのことです。

.cgi で終わるファイルだけは、あるがままにブラウザに渡されません。かわりに、それはwebサ ーバーの中で「実行」され、その出力結果がブラウザに送られるという仕掛けになっているので す。

AN HTTPD の設定で、.cgi だったら云々、という設定を⾏いましたね。あれがその仕掛けをした 部分です。別に .cgi じゃなくても、.app だったら実⾏、とか、.xyz だったら実⾏、とか、そん な風に決めたって構わないのですが、まあ、慣習的に .cgi が「実行」すべき対象、ということに するのが普通ですので、これに従っています。

⼀般にこういう仕組みをCGIスクリプトって呼んだりもしますしね。

で、CGIスクリプトのもうひとつの特徴は、⼀⾏⽬にあります。前回動かしたのは、こんな⾵じ ゃなかったですか。

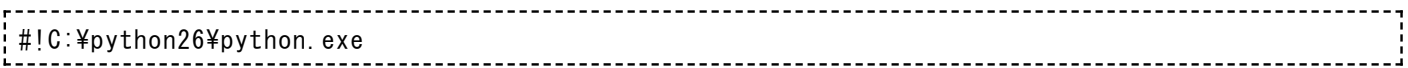

「#」で始まるのだから、pythonにとっては意味のないコメントに過ぎませんが、AN HTTPDな どのウェブサーバーにとっては、この⼀⾏⽬は⼤事なものです。これが、このファイルをCGIス クリプトとみなしたときに、何で実⾏するかを指定する機能を持つからです。

今まで、.py で終わるスクリプトは、windowsが自動的に python.exe という「スクリプト実行 用プログラム」によって実行していました。この自習テキスト内のやりかたに従ううちは、特に 意識することはなかったですけどね。.cgi では何で実行したらいいのかすぐには分かりませんか **ら、明示的に「このスクリプトはpythonで実行してね」と指定したというわけです。** 

「 #! 」 ま で が 、 「 実 ⾏ す る プ ロ グ ラ ム は 」 と い っ た 意 味 の ⽬ 印 で 、 そ れ 以 降 の C:\python26\python.exe がそのプログラムの具体的な場所です。python以外にも、perl とか ruby とかいろんなスクリプト言語が世の中にはあるんですが、それらがインストールされている なら、そいつの場所をこの⼀⾏⽬に書けば、その⾔語で動くCGIスクリプトも書けるんですよ。

(⼀昔前は、perl でCGIを書くのが圧倒的な流⾏でした。今は選択肢が増えたので、昔よりは少 ないね。perlも使い慣れるとそれなりの楽しさがあるよ。)

さて、こういうわけで、前回書いた hello.cgi がスクリプトとして「webサーバーの中で」実行 されて、その実⾏結果がwebブラウザに届くんだというところを説明したつもりですが、よろし いでしょうか。

hello.cgi をpythonスクリプトして実行すると、(試すまでもないでしょうが)下のような実行 結果になります。

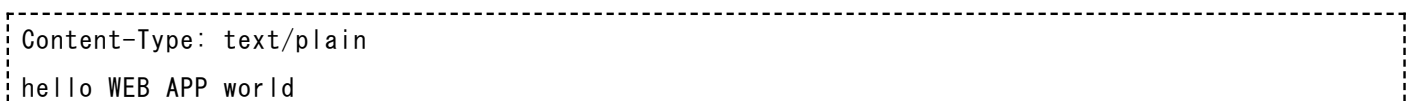

しかるに、ブラウザには、hello… の部分だけが出てきて、最初の⼆⾏分(Content… というと ころと、それにつづく空⾏)は表⽰されませんね。これもまた、CGIスクリプトを書く上で注意 しなければいけない部分のひとつです。

Content… のような部分を、「レスポンスヘッダー」と呼びます。電⼦メールの話を読んでくれ た⽅は、ああ、メールヘッダーに似た感じだな、と思いついてくれてもいいですね。CGIスクリ プトは、実⾏した結果として、必ずこのレスポンスヘッダーを最初に print しなくてはいけませ ん。(ちょっと専門用語を使うと、レスポンスヘッダーを標準出力に出力しなくてはいけませ ん。うん、この用語は今のところ忘れてもいいですけど)

具体的に、Content-Type: text/plain がどういう意味のかというと、これは、「.txt」がついて いるときと同じようなテキストファイルとみなしてください、というメッセージを表していま す。CGIスクリプトは、出⼒結果が「テキストファイル」なのか「HTMLファイル」なのか、また は他の形式のファイルなのか、といった説明を、レスポンスヘッダで行います。

ちなみに、この出力結果はHTMLとして扱ってくれ、というときには、 Content-Type: text/html と出⼒します。出⼒結果がJPEG画像だぞ、というとき(ありえない話じゃないんです よ)は、Content-Type: image/jpeg です。まあ、普通はテキストかHTMLのどっちかでしょう か。

今回はこんなところです。CGIスクリプトというものの説明をしました。CGIスクリプトは、下 の特徴を持ったものです。

- 特定の拡張子(典型的には .cgi)を持っていて、webサーバーがこれをCGIとみなすよう に設定してある
- 一行目に、自分自身が何を使って実行すればいいのかが指定してある
- 出力結果の先頭に、レスポンスヘッダと呼ばれるものが付加される

CGIをpythonで書けるとすると、pythonでできることは何でもWEBアプリケーションの⼀部と して使えることになります。今まで練習問題でやってきたことは、ほとんどすべてCGIとして動 くように書き直すことができます。だから、HTMLの⾃動⽣成みたいなやつをこの枠組みの中で ⾏うと、それはとりもなおさずWEBアプリですね。

とはいえ、これだけで実⽤的なCGIが書けるかというと、実はまだ⾜りません。次の回は、CGI スクリプトそのものに、「引数」を与えて色々な動作をさせられるようにします。でもこの時点 でひとつ練習問題をやってみましょう。

**【練習問題:W01】「九九の表」を表⽰するCGIスクリプト(kuku.cgi)を書け。出⼒結果は HTMLとして整形されること。**

HTMLを⾃動⽣成するのはすでにいろいろとこなしてくれていますから、ちょっと頭をひねれば 書けると思います。あとはこれに適当なレスポンスヘッダもくっつければいいということです ね。

スクリプトそのものの実行結果は、下のようなものになるはずですよ。

Content-Type: text/html  $\langle$ html $\rangle$  $\langle$ head $\rangle$  $\langle$ title>9 x 9 $\langle$ title>  $\langle$ hody $\rangle$ ...

スクリプトを書きながら、その途中経過もWEBブラウザの上で試しながら進めていくといいと思 います。つまり、最初はレスポンスヘッダとテスト出力だけを行うCGIスクリプトを書いて、そ れを実際のCGIとしてwebサーバーの上で実⾏する。で、ちょっとスクリプトを書き換えて、セ ーブして、ブラウザの上でリロードボタン (またはF5キー) を押して最新の実行結果を確認す る。こんな感じ。そうすると、コマンドプロンプトの狭い画面で確認するよりも広々とした出力 結果が見られますからね。

あ、最初のうちは、レスポンスヘッダを Content-Type: text/plain ではじめるといいかも知れ ませんね。そこでまともそうなHTMLが表⽰できるようになってきたと思ったら、ある時点で、 Content-Type: text/html に切り替えて実際の表示を試す、という手順が踏めますからね。

■ Windowsで使えるショートカットキーで、[Alt] + [Tab]をご存知ですか。Altキーを押 しながらTabを数回押すと、マウスを使わずに使うウィンドウを切り替えられます。エデ ィタとブラウザをこれで⾏ったり来たりしながらコードを書き進めると、きっと軽快です よ。

あ、あと、⽇本語を使いたいときに、今まで書いていた # coding:c932 みたいなのをどこに書 けばいいんだ、と迷ったりするかも知れませんね。今回は別に日本語が入ってなくてもいいです けど、でも使いたいんだ、というときは、スクリプトの一行目はCGI用のアレを書いて、二行目 にエンコードを示す coding:云々 ってのを書けばいいです。 スクリプトの例で示すなら、 下のよ うな感じにすればいいですよ。

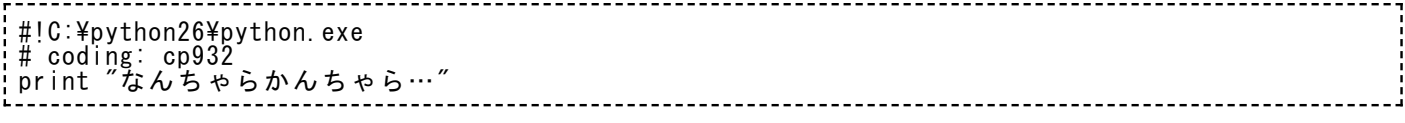

もうひとつだけ。今回の問題では多分⼆重ループを使うことになるんじゃないかと思います。な んのことはない、ループの中身でさらにループを書くわけですが、たしかまだこの技法が必要な 問題ってなかったんじゃないかと思います。下のサンプルを⾒てください。

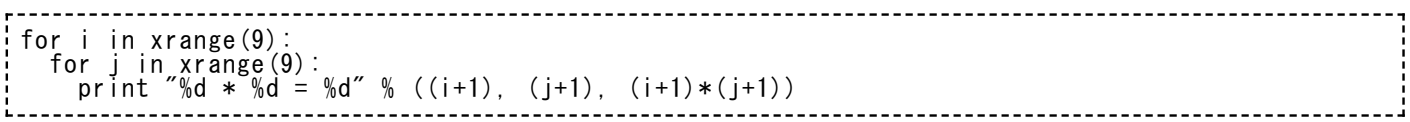

外側のループは i を使ってループしています。その内側には、j を使ったループを書きます。そ のループの中は、i と j を使って処理を書けますよ。

出題した後のヒントが今回は多いね。